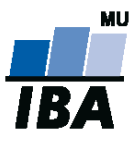

# **Databázové systémy a SQL**

**1**

Lekce 3

## Daniel Klimeš

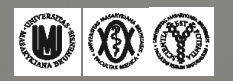

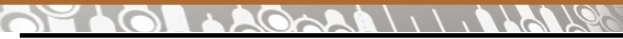

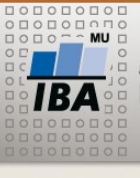

### **Operators for WHERE**

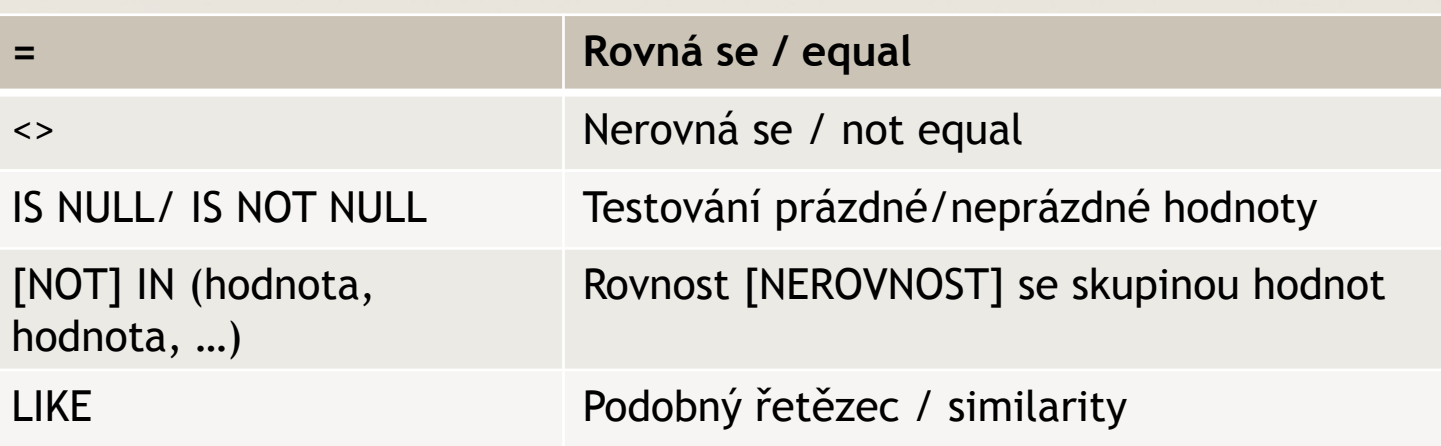

SELECT \* FROM tabulka WHERE sloupec IN (1,5,7)

SELECT \* FROM tabulka WHERE sloupec NOT IN ('a', 'd', 'j')

SELECT \* FROM tabulka WHERE sloupec LIKE ("Jan%")

 $% = \check{z}$ ádný nebo libovolné znaky / none or any character(s) \_ = právě jeden znak / any character, just one

**https://www.postgresql.org/docs/10/static/functions-matching.html**

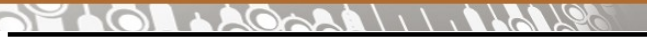

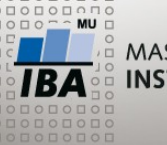

**Logical operators**

### WHERE firstname= "Jan" AND lastname= "Novák"

### AND, OR, NOT

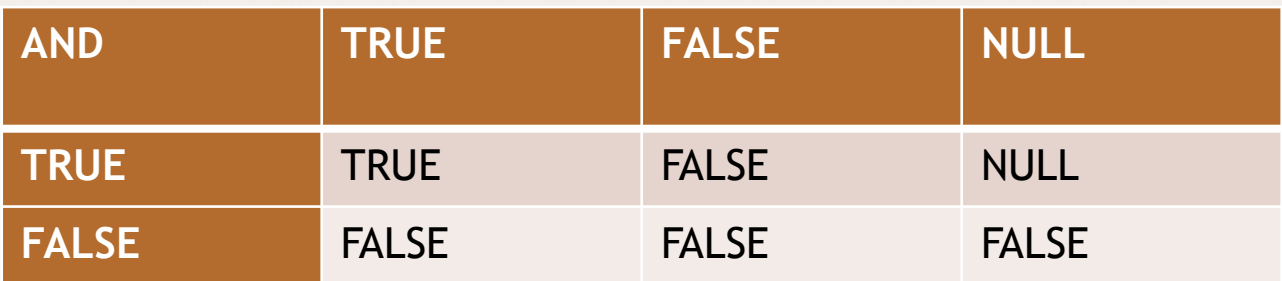

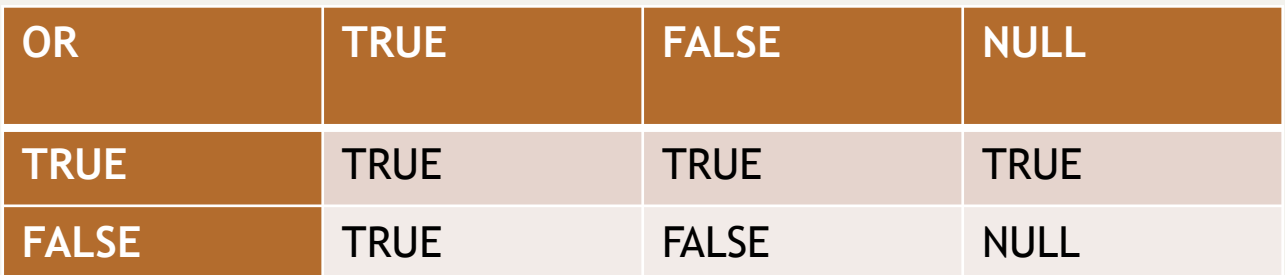

NOT TRUE = FALSE NOT FALSE = TRUE NOT NULL = NULL

**AND se vyhodnocuje před OR !**

**https://www.postgresql.org/docs/10/static/functions-logical.html**

 $\overline{\mathsf{IBA}}$   $\mathsf{W} \otimes \mathsf{D}$ Autor, Název akce Daniel Klimeš, Databázové systémy a SQL **3**

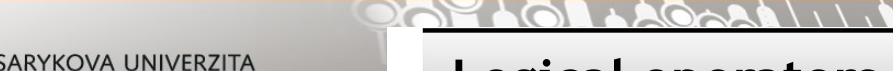

### **Logical operators**

### X AND FALSE =>FALSE

X OR TRUE => TRUE

## **FALSE AND FALSE OR TRUE =>**TRUE

FALSE AND (FALSE OR TRUE) =>FALSE

 $5 > 1$  AND NULL IS NOT NULL OR  $1 = 1 =$  TRUE

### DELETE FROM student WHERE

lastname = "Novák" AND firstname= "Jiří" OR firstname= "Jan"

x

lastname= "Novák" AND **(**firstname= "Jiří" OR firstname = "Jan"**)**

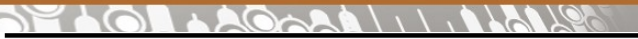

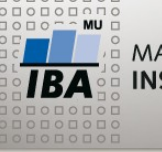

### **Conditional expression CASE**

- CASE WHEN podminka THEN vysledek WHEN podminka2 THEN vysledek 2 ELSE vysledek 3 END
- ELSE nepovinné,
- Vyhodnocování **končí na první splněné podmínce**
- Všechny výsledky musí být stejného datového typu

### **Příklad:**

```
SELECT vek, 
    CASE WHEN vek IS NULL THEN 'neznamo'
           WHEN vek < 20 THEN 'kat < 20'
           WHEN vek < 25 THEN 'kat 20-24'
           WHEN vek < 30 THEN 'kat 25-29'
         ELSE 'kat 30 a starsi' END kategorie
FROM
```
student

### **https://www.postgresql.org/docs/10/static/functions-conditional.html**

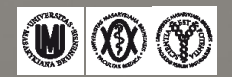

# **GROUP BY, HAVING**

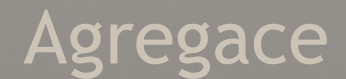

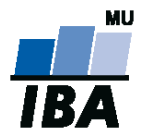

**MASARYKOVA UNIVERZITA** INSTITUT BIOSTATISTIKY A ANALÝZ

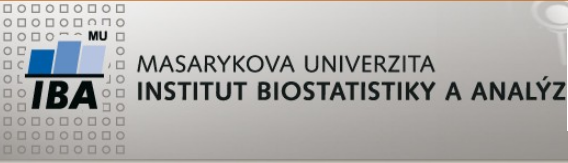

**GROUP BY**

Seskupení položek

SELECT sloupec, COUNT(\*), MAX(sloupec2), MIN(sloupec2) FROM tabulka **GROUP BY** sloupec;

SELECT sloupec, COUNT(\*), MAX(sloupec2), MIN(sloupec2) FROM tabulka WHERE sloupec2 > 1 and ... **GROUP BY** sloupec;

SELECT sloupec, COUNT(\*), MAX(sloupec2), MIN(sloupec2) FROM tabulka **GROUP BY** sloupec **HAVING** count(\*) > 1

**https://www.postgresql.org/docs/10/static/tutorial-agg.html**

 $\overline{\mathcal{N}}$ 

**Alberta** 

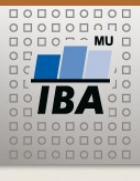

**AN MASARYKOVA UNIVERZITA INSTITUT BIOSTATISTIKY A ANALÝZ** 

### **Agregační funkce**

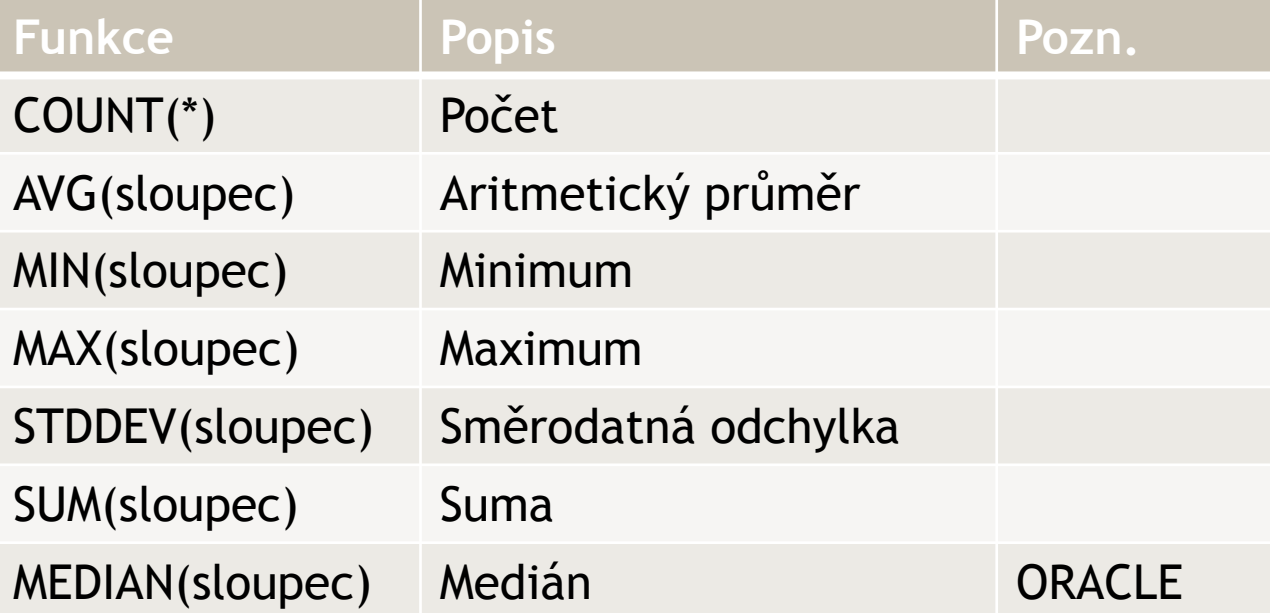

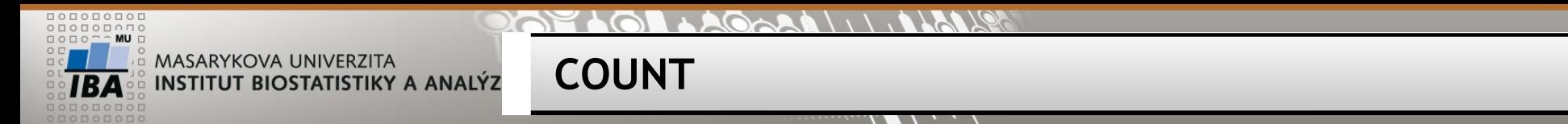

### SELECT **COUNT(\*)**, --všechny řádky **COUNT(sloupec)**, -- všechny NOT NULL řádky **COUNT(DISTINCT sloupec)** -- počet unikátních hodnot

FROM tabulka;

SELECT COUNT(\*), COUNT(firstname), COUNT(DISTINCT firstname) FROM student

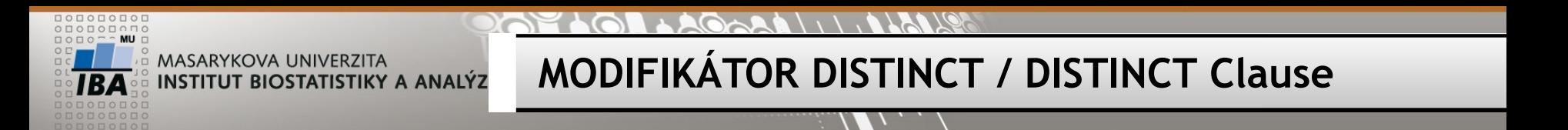

SELECT DISTINCT sloupec1 FROM tabulka; -- unikátní hodnoty sloupce SELECT DISTINCT sloupec1, sloupec2 FROM tabulka; -- unikátní kombinace sloupců SELECT DISTINCT ON (sloupecx) sloupec1, sloupec2 FROM tabulka; -- first row

SELECT DISTINCT lastname FROM student

SELECT lastname FROM student GROUP BY lastname

SELECT DISTINCT sex, lastname FROM student

SELECT DISTINCT ON (sex), sex, lastname FROM student

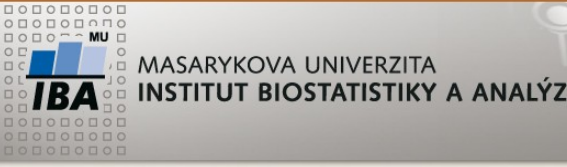

**Task - aggregation**

Zjistěte / compute from table student

- Počet jednotlivých křestních jmen v tabulce student List of unique firstnames and number of students
- Průměrný věk studenta, součet věků Average age of student, sum of age for all students
- Počet studentů a průměrný věk studenta podle sloupce stupen Number of students and average age group by study
- ponechte pouze skupiny, které mají víc jak 3 studenty Result filter for groups with minimum 3 students

# WHERE x HAVING

**PAPELOR LAGARALI ILALUS** 

 $\overline{\mathcal{N}}$ 

**Alberta** 

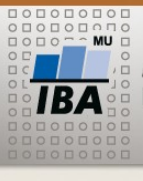

MASARYKOVA UNIVERZITA **INSTITUT BIOSTATISTIKY A ANALÝZ** 

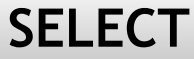

- **SELECT**
- **FROM**
- **WHERE**
- **GROUP BY**
- **HAVING**
- **ORDER BY**

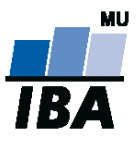

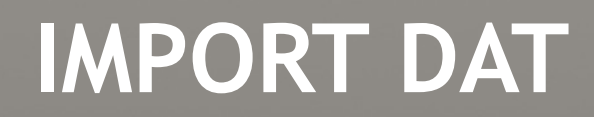

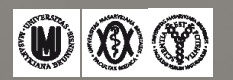

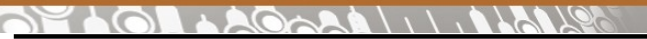

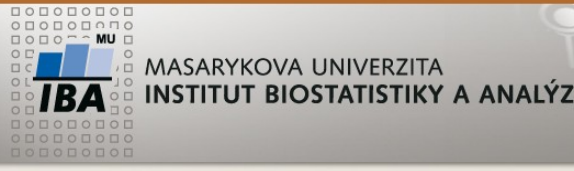

**Import/export dat z/do textového souboru/file**

- Příkaz/command COPY FROM/TO
	- Ve Windows nastavit oprávnění na složku pro NETWORK\_SERVICE Set permission for source folder on disk for system user NETWORK\_SERVICE
- Export dat
- COPY student TO 'c:\aa\student.txt' --export all data from table to a file
- COPY (SELECT uco, jmeno FROM student) TO 'c:\aa\student\_jmena.txt' export result of SQL to a file
- Import dat
- COPY patients FROM 'c:/Users/student/Documents/data/patients.txt' NULL '' ENCODING 'UTF8';
- Před importem musí tabulka existovat Table must exists before import
- **https://www.postgresql.org/docs/current/static/sql-copy.html**

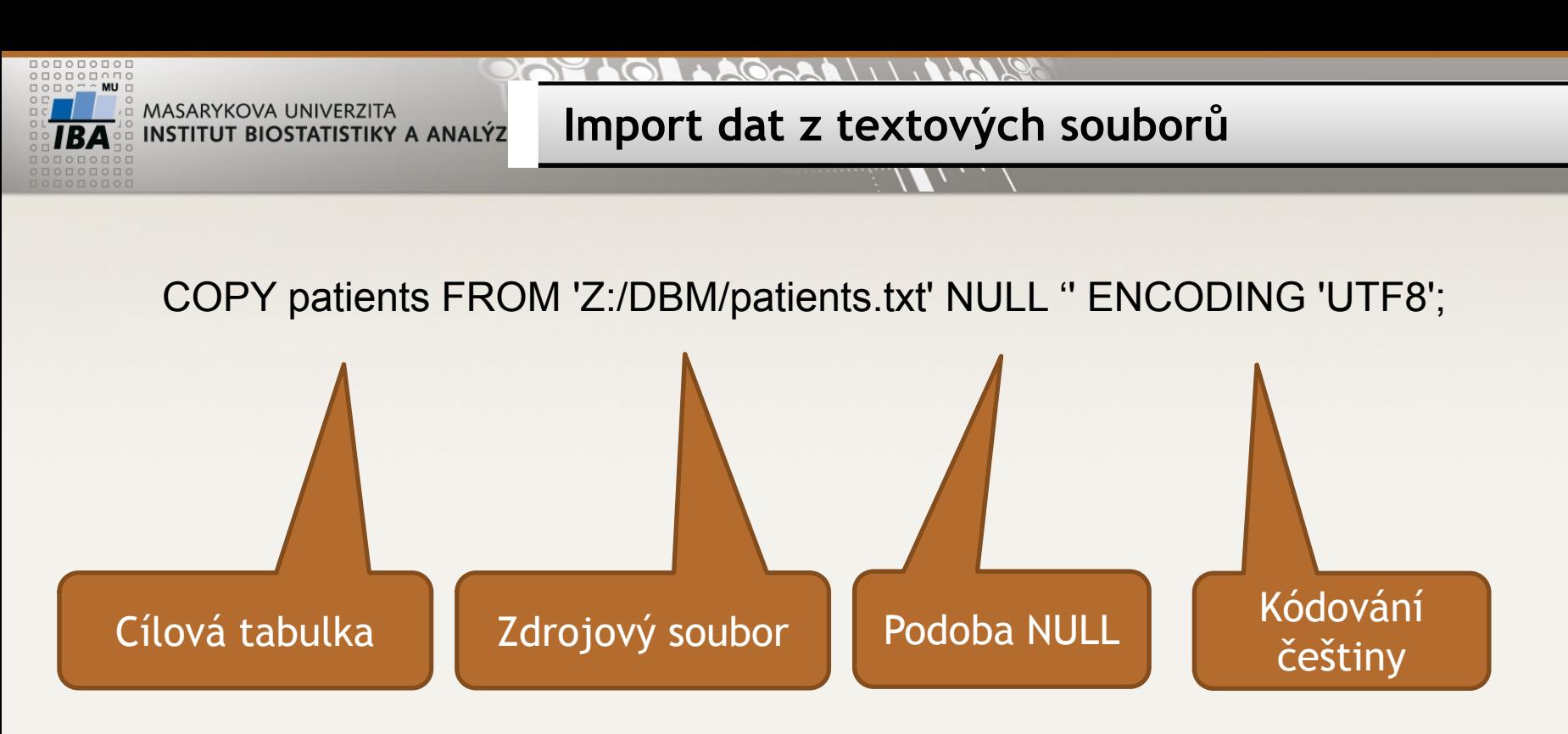

Další parametry příkazu COPY

### FORMAT

Selects the data format to be read or written:

text, csv (Comma Separated Values), or binary. The default is text.

### DELIMITER

Specifies the character that separates columns within each row (line) of the file. The default is a tab character in text format, a comma in CSV format. This must be a single one-byte character

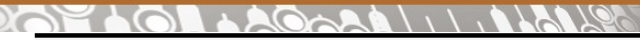

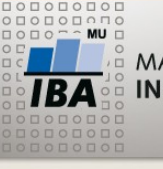

### **Řádkový klient PSQL**

- Spuštění z příkazové řádky
- V učebně:
	- psql -h 147.251.145.6 -U studentucebna -d ucebnarcx
- Na vlastním počítačí:
	- psql -h localhost -U postgres

- Příkaz \copy
- Platí stejné parametry jako v případě COPY příkazu
- Nevyžaduje oprávnění superuser

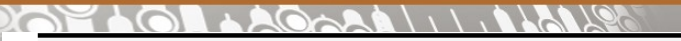

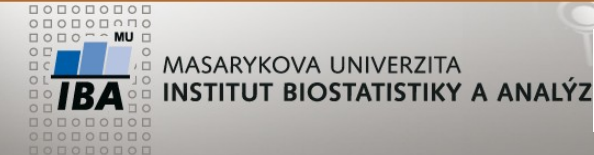

**Import - task**

Import data from the file ukol.csv

- 1. Read header of the file
- 2. Create table
- 3. Import data

First row:

id;datnar;datdg;datumrti;rc;lecbaporadi;lecbaod;lecbado;druhlecby;zaver;leu

### $A$

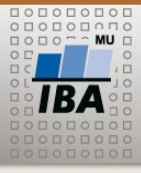

MASARYKOVA UNIVERZITA INSTITUT BIOSTATISTIKY A ANALÝZ

CREATE TABLE ukol

( id text, datnar text, datdg text, datumrti text, rc text, lecbaporadi text, lecbaod text, lecbado text, druhlecby text, zaver text, leu text );

Import raw data Import "clean" data without header

### CREATE TABLE ukol ( id text, datnar date, datdg date, datumrti date, rc text, lecbaporadi text, lecbaod date, lecbado date, druhlecby text, zaver text, leu text );

COPY ukol FROM 'c:/aa/ukol.csv ' DELIMITER ';' NULL '' ENCODING 'UTF8';